# **User's Manual Guide**

## **Hardware Installation**

### **1.Connecting the receiver module**

## **For USB Interface**

- Plug the receiver cable into the USB port of your system.
- System will automatically detect for new hardware.
- Follow system instruction for setup

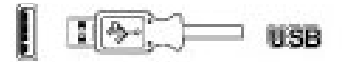

## **For USB and PS/2 Combo (If no USB port)**

- Connect the PS/2 adaptor to the USB connector of the receiver.
- Restart your system.

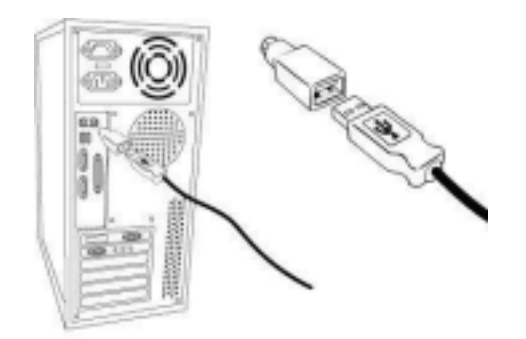

#### **Note:**

- For optimal performance, place the receiver at least 8 inches (20 cm) away from any electronics devices (ex. computer, monitor, etc.) to avoid interference.
- If placing the receiver on metal surface, please use a non-metal pad under it.

## **2. Load batteries in optical mouse ( 2 AA batteries)**

**3. Syncranizing the receiver and wireless mouse** 

1

1. Setup the Mouse channel to channel 1 or channel 2.

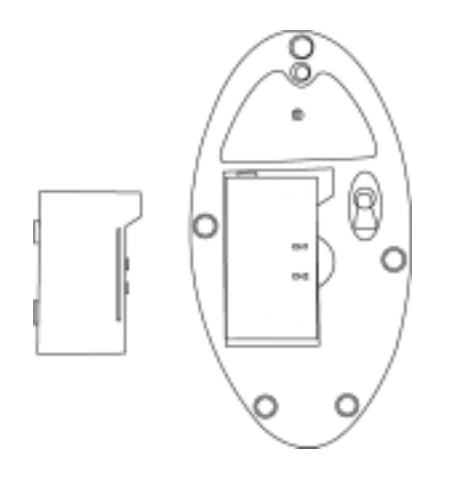

2. Setup the Receiver channel to channel 1 or channel 2.

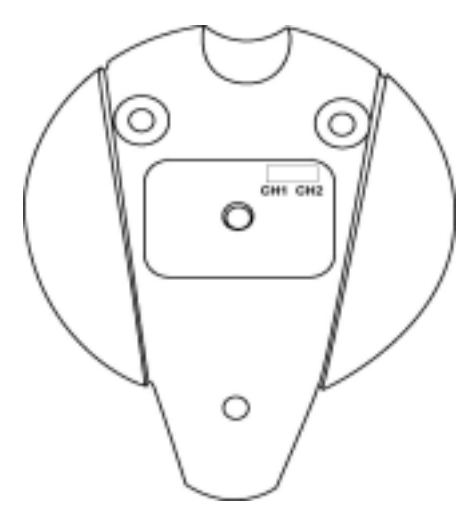

Note: There are 2 channels for this mouse. Please make sure the mouse and the receiver are in the same channel !

#### **Mice Setting**

From Start Menu to select **Settings / Control Panel / Mouse** to change your mouse settings.

**Note: This mouse applies 800 CPI optical module. It will move faster than normal optical mouse. Please change moving speed from mice setting.** 

## **Troubleshooting**

## **Mouse does not work**

- 1. Make sure the receiver cable is connected to the port correctly.
- 2. Check battery.
- 3. Make sure the mouse and receiver are in the same channel.
- 4. Make sure your mouse in not sitting on a red or highly reflective surface (ex.  $\qquad$  and injury in your hands, arms, shoulders, neck, or backer in the risk of injury, we suggest the risk of injury, we suggest the risk of injury, we suggest the risk of injury, we suggest the risk of injury, we suggest that  $\alpha$

## **This product has been tested to comply with international standard IEC 825-1:1993**

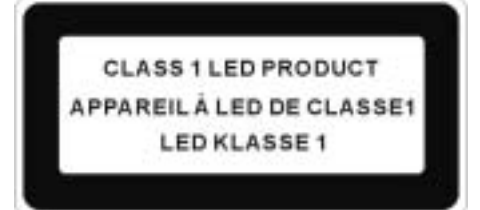

## **Information to User**

## **Notice 1**

You are cautioned that changes or modifications not expressly approved by the part responsible for compliance could void the user's authority to operate the equipment.

## **Notice 2**

This equipment has been tested and found to comply with the limits for a Class B digital device, pursuant to part 15 of the FCC rules. These limits are designed to provide reasonable protection against harmful interference in a residential installation. This equipment generates, uses and can radiate radio frequency energy and, if not installed and used in accordance with the instructions, may cause harmful interference to radio communications.